Contents list available at www.jurnal.unimed.ac.id

**CESS** 

# **(Journal of Computing Engineering, System and Science)**

journal homepage:<https://jurnal.unimed.ac.id/2012/index.php/cess>

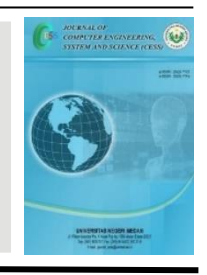

# **Penerapan** *Virtual Assistant* **pada Sistem Informasi Praktikum Mahasiswa Studi Kasus Laboratorium Jurusan Informatika Universitas Siliwangi**

# *Application of Virtual Assistant in Information System for Student Practicum Case Study Laboratory Informatics Department Siliwangi University*

**Cecep Muhamad Sidik Ramdani<sup>1</sup> , Andi Nur Rachman\* 2 , Euis Nur Fitriani Dewi<sup>3</sup>**

*1,2,3 Universitas Siliwangi Jl Siliwangi No 24 Tasikmalaya email: <sup>1</sup> cecepmuhamad@unsil.ac.id*, *<sup>2</sup>andy.rachman@unsil.ac.id*, *<sup>3</sup>euis.nurfitriani@unsil.ac.id*

## **A B S T R A K**

Kegiatan praktikum dilakukan secara tertib dan tepat waktu serta memerlukan pencatatan kegiatan yang sistematis. Implementasi kegiatan praktikum berlangsung di laboratorium Universitas Siliwangi, untuk menciptakan kondisi yang kondusif kegiatan praktikum harus membutuhkan sistem dapat mendukung keberhasilan akademik. Tidak hanya itu, karena pandemic COVID-19, perkuliahan praktikum sebelumnya berjalan diadakan luring dan kebijakan kampus mewajibkan belajar daring. Permasalahan tersebut dapat diatasi dengan membangun sistem informasi logbook yang dapat merekam dan menyimpan catatan kegiatan laboratorium secara otomatis. Sistem informasi ini dibuat dengan menggunakan metode pengembangan sistem Extreme Programming. Mulai dari desain database, desain sistem dengan UML, pengembangan sistem dengan Visual Studio. NET 2021. Teknologi ini dapat digunakan oleh perguruan tinggi untuk kegiatan praktikum di Laboratorium Universitas Siliwangi. Aplikasi akan mengingatkan mahasiswa untuk menyelesaikan setiap kegiatan di setiap sesi dengan menampilkan notifikasi di setiap jadwal praktikum, reward, pengumuman, dan informasi lain terkait kegiatan praktikum. Semua kegiatan harus dicatat dalam aplikasi. Berdasarkan hasil pengujian black box, sistem dapat berjalan sesuai dengan rancangan pengujian sistem bahwa respon dari tiap mahasiswa terhadap aplikasi yang digunakan sebesar 75,68% yang dapat disimpulkan penerapan *Virtual Assistant* dalam kategori menarik.

**Kata Kunci**: *Black-box Testing, Extreme Programming, Logbook, Sistem Informasi, UML.*

## **A B S T R A C T**

Practical activities are carried out in an orderly and timely manner and require systematic recording of activities. The implementation of practicum activities takes place in the Siliwangi University laboratory, to create conducive conditions for practicum activities, a system must be able to support academic success. Not only that, due to the COVID-19 pandemic, previous practicum lectures were held offline and campus policy required online learning. These problems can be overcome by building a logbook information system that can record and keep records of laboratory activities automatically. This information system was created using the Extreme Programming system development method. Starting from database design, system design with UML, system development with Visual Studio. NET 2021. This technology can be used by universities for practical activities at the Siliwangi University Laboratory. The application will remind students to complete each activity in each session by displaying notifications in each practicum schedule, rewards, announcements, and other information related to practicum activities. All activities must be recorded in the application. Based on the results of black box testing, the system can run according to the system test design that the response from each student to the application used is 75.68% which can be concluded that the application of virtual assistant is in the interesting category.

**Keywords**: *Application, Extreme Programming Logbook, Information System, UML.*

## **1. PENDAHULUAN**

Kegiatan praktikum merupakan proses praktik kerja dari matakuliah ajar yang dilaksanakan oleh mahasiswa wajib secara tertib, terjadwal, dan proses kegiatan praktikum membutuhkan pencatatan dalam kegiatan praktikum secara sistematis untuk mengetahui ujuk kerja yang telah dilakukan mahasiswa. Kegiatan praktikum Prodi Informatika dilaksanakan saat ini di Laboratorium Universitas Siliwangi bagi mahasiswa yang telah mengontrak matakuliah yang terdapat pokok pembahasan untuk pengerjaan praktikum. Dalam pelaksanaannya untuk tercapainya situasi dan kondisi kegiatan praktikum yang kondusif dapat menunjang prestasi akademik. Wabah pandemi covid-19 mengharuskan kegiatan praktikum dilaksanakan secara daring, dalam kasus ini pengajar sangat sulit untuk memantau pekerjaan yang telah dilakukan oleh mahasiswa. Berdasarkan permasalahan dalam proses belajar mengajar praktikum secara daring maka diusulkan untuk membuat sistem informasi logbook yang mempunyai fitur pencatatan aktivitas laboratorium mahasiswa tersimpan secara otomatis untuk memudahkan pemeriksaan. Fitur lain yang diterapkan yaitu mahasiswa harus menyelesaikan setiap tahapan supaya dapat mengikuti ujian akhir praktikum. Dalam mengatasi supaya mahasiswa tidak terlambat dalam mengerjakan tahapan praktikum, sistem memberikan notifikasi kepada mahasiswa untuk dikerjakan proses praktikum.

Dalam perkembangan kebutuhan terhadap teknologi mahasiswa memerlukan virtual assistant. Aplikasi mobile assistant mahasiswa dapat membantu mahasiswa dalam mencapai target tugas yang akan dikerjakan dalam setiap semester. Dengan aplikasi tersebut mahasiwa tidak ada yang mengalami keterlabatan dalam pengumpulan tugas, Alfina, 2019 [1]. Dalam penelitian tersebut untuk mengimplementasikan terhadapan penelitian yang dilakukan memerlukan sistem informasi logbook supaya membantu mahasiswa dan pengajar, karena akan dimudahkan dalam proses pembelajaran praktikum.

Penerapan sistem informasi logbook pada laboratorium di Prodi Informatika akan sangat membantu dalam proses pembelajaran praktikum. Prodi akan dapat mudah mengontrol tahapan capaian unjuk kerja mahasiswa untuk melihat kemampuan mahasiswa. Apabila ada mahasiswa yang bermasalah dengan proses praktikum ketua prodi dapat memberikan kebijakan dengan memberikan perkuliahan tambahan supaya tercapainya indikator keterampilan mahasiswa dalam pelakasanaan praktikum.

## **2. TINJAUAN TEORI**

## **2.1. Sistem Informasi**

Sistem informasi merupakan sistem dalam organisasi yang mempertemukan kebutuhan pengolahan data rutin untuk mendukung fungsi operasi organisasi yang bersifat manajerial, kegiatan strategi dari suatu organisasi dapat menyediakan informasi kepada pihak luar tertentu dengan data yang diperlukan untuk pengambilan keputusan. Sistem Informasi ini dalam proses pelaksanaannya melakukan proses menyimpan, mengambil, mengubah, mengolah dan mengkomunikasikan informasi yang diterima dengan menggunakan peralatan pendukung sistem lainnya [2].

## **2.2. Website**

Website yaitu dapat diartikan sekumpulan halaman yang berisi informasi dalam bentuk data digital, baik berupa teks, gambar, video, audio, dan animasi lainnya yang disediakan melalui alur koneksi internet [3]. Website terdapat dari sebuah domain yang mengandung informasi yang saling berhubungan[4]. Website merupakan suatu layanan sajian informasi yang menggunakan konsep hyperlink, yang memudahkan surfer bagi pemakai komputer yang melakukan penelusuran informasi di internet[5].

## **2.3 Logbook**

Logbook merupakan buku pencatatan kejadian. Logbook adalah sebuah dokumen yang dibutuhkan siswa untuk mendokumentasikan secara detail semua aktivitas dalam proses pembelajaran yang berisikan identitas diri, informasi kompetensi, catatan harian, catatan kegiatan pembelajaran, refleksi siswa, lembar penilaian, lembar penelitian, kuesioner, lembar pengawasan dosen maupun pembimbing. Secara garis besar logbook ada dua bentuk yaitu manual dan elektronik. Logbook manual dapat mencakup beberapa jenis seperti: buku, catatan, kertas kerja dan lain-lain. Ada pula bentuk logbook elektronik dengan memanfaatkan program pada website, perangkat lunak atau aplikasi website atau android. [6].

## **2.4 Extreme Programming**

Metode XP pertama kali ditemukan oleh Kent Beck, seorang pakar software engineering yang bekerja dengan Chrysler yang membuat proyek C3 (Chrysler Comprehensive Compensation). Pada saat itu proyek Chrysler terancam gagal sebelum Kent Beck dikontrak, kemudian saat Kent Beck memegang proyek ini. Kent Beck membuat perubahan pada pembangunan proyek dengan membuatnya lebih efisien, adaptif, dan fleksibel [7].

## **2.5 Unified Modelling Language**

UML (Unified Modelling Language) adalah suatu metode dalam pemodelan secara visual yang digunakan sebagai sarana perancangan sistem berorientasi objek. Awal mulanya, UML diciptakan oleh Object Management Group dengan versi awal 1.0 pada bulan Januari 1997.

UML diharapkan mampu mempermudah pengembangan piranti lunak (RPL) serta memenuhi semua kebutuhan pengguna dengan efektif, lengkap, dan tepat. Hal itu termasuk faktor-faktor scalability, robustness, security, dan sebagainya [8].

## **3. METODE**

Penelitian ini menggunakan metode kuantitatif yang berlandaskan pada pengambilan sampel data secara random menggunakan instrumen, serta analisis data yang bersifat statistik dari hasil kuesioner. Metode penelitian ini dilakukan di laboratorium jurusan Informatika Universitas Siliwangi membuat aplikasi logbook mahasiswa dengan pendekatan pengembangan system Extreme Programming.

## **3.1. Tahapan Penelitian**

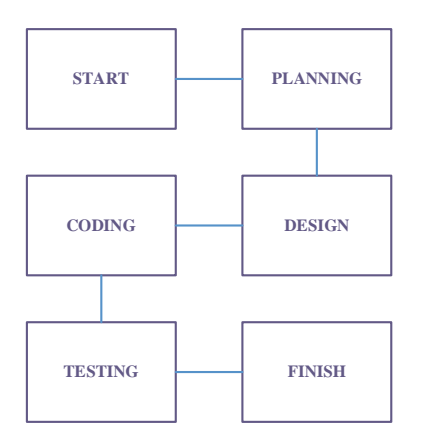

**Gambar 1.** Tahapan Penelitian

## **3.2. Planning**

Aplikasi digunakan sebagai assistance mahasiswa untuk membantu proses pembelajaran dalam praktikum. Studi kasus yang berlokasi di Laboratorium Informatika Universitas Siliwangi. Keadaan sistem *Logbook* Mahasiswa di Informatika sebelumnya dilakukan secara manual, maka untuk mengatasi masalah tersebut diciptakan aplikasi ini untuk mempermudah keadaan saat ini.

## **3.3 Design**

Tahapan perancangan penelitian melakukan pemodelan sistem yang akan dibuat, pemodelan arsitektur aplikasi menggunakan diagram *Use Case* dimana terdiri dari actor dan system untuk menentukan hak akses pada aplikasi. Pemodelan basis data menggunakan *Class Diagram* untuk menggambar konsep basis data yang dibuat dalam aplikasi.

## **3.4 Coding**

Tahapan kegiatan penerapan pemodelan yang sudah dibuat dengan menerapkan bahasa pemrograman untuk menunjang *user interface*. Bahasa pemrograman yang digunakan pada pembuatan aplikasi adalah PHP pendekatan terstruktur. Basis data menggunakan perangkat lunak MySQL.

## **4. HASIL DAN PEMBAHASAN**

Teknik penelitian yang digunakan dalam pengembangan aplikasi sistem informasi *logbook* untuk menunjang kebutuhan fungsional dari sistem adalah *Use Case, Class Diagram*, dan *Activity Diagram* sebagai pemodelan yang akan dikembangkan dalam pembuatan aplikasi.

# **4.1 Perancangan Aplikasi**

## **4.1.1 Rancangan** *Use Case*

*Use Case* dari aplikasi yang menjelaskan interaksi dalam sistem, terdapat 2 aktor admin dan mahasiswa yang memiliki peranan masing-masing untuk melakukan login. Proses pertama yaitu admin mengakses aplikasi. *User* (admin) melakukan proses CRUD proses untuk mengelola mata kuliah, bahan ajar, absensi, dan tugas. Sedangkan mahasiswa pengguna dapat melihat, input, dan upload. Untuk tahapan perancangan Aplikasi bisa dilihat pada gambar 2.

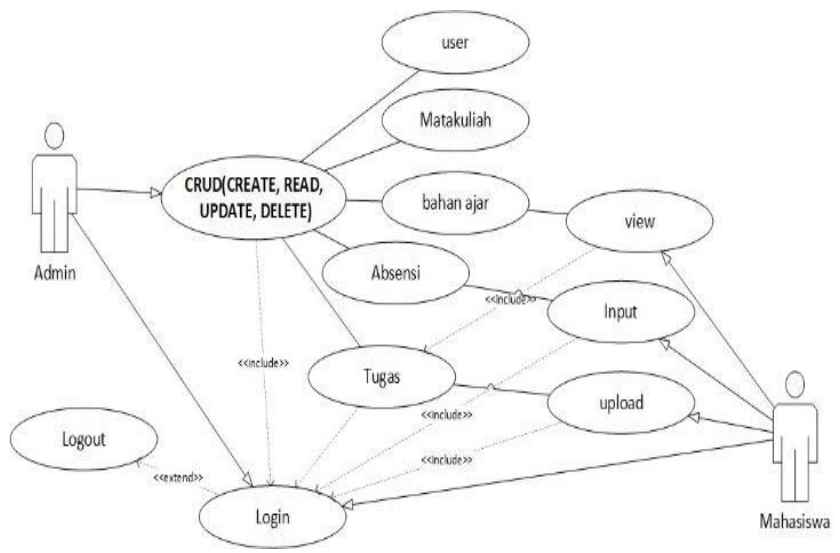

**Gambar 2.** Rancangan Use Case.

## **4.1.2 Perancangan** *Class Diagram*

*Class diagram* dari Aplikasi diatas dapat dilihat hubungan dari masing-masing kelas dan kelas baru yang terlibat didalamnya. Untuk tahapan Rancangan Aplikasi bisa dilihat pada gambar 3.

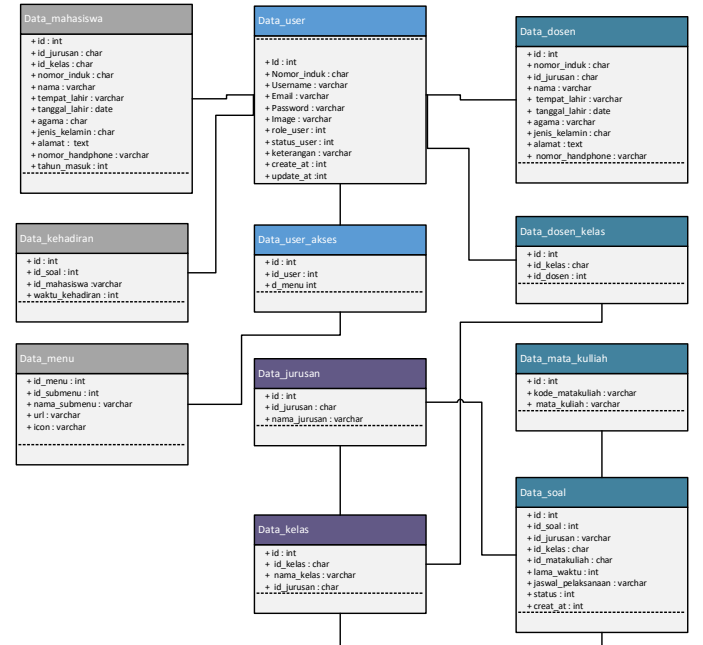

**Gambar 3.** *Class Diagram* Aplikasi

## **4.1.3 Rancangan** *Activity Diagram*

*Activity Diagram* Admin yang menjelaskan tentang alur aplikasi . Proses pertama yaitu login dapat mengakses Kelola mahasiswa, Kelola absen, Kelola jurusan, Kelola mata kuliah, Kelola kelas, Kelola dosen, Kelola soal, dan Kelola bahan ajar. Dari semua model tersebut melakukan proses CRUD. Untuk tahapan perancangan Aplikasi bisa dilihat pada gambar 4.

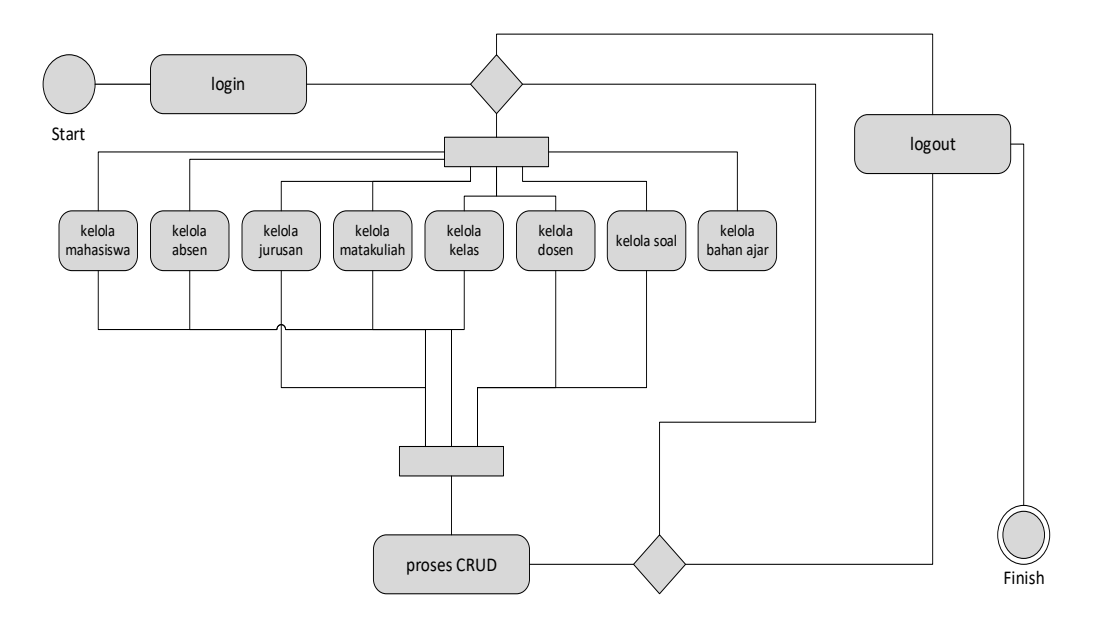

**Gambar 4.** *Activity Diagram* Admin

*Activity Diagram Virtual Assistant* menjelaskan tentang alur aplikasi yang dikelola oleh mahasiswa sebagai control dalam kegiatan dalam matakuliah praktikum. Terdapat *login* dan *logout*, mahasiswa bisa mengakses tugas, *view* tugas, dan *upload* tugas. Untuk tahapan perancangan Aplikasi bisa dilihat pada gambar 5.

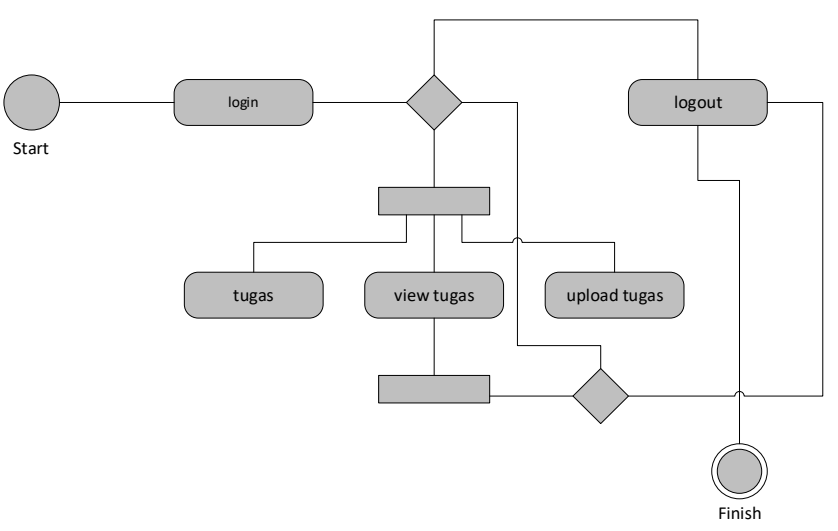

**Gambar 5.** *Activity Diagram Virtual Assistant*

## **4.2 Hasil Pengujian Testing**

Pengujian pada penelitian dengan metode *Black Box Testing* yang dilakukan dengan cara memberikan sejumlah pengujian *input* pada aplikasi system informasi i. Pengujian dilakukan untuk dapat mengetahui fungsi-fungsi pada aplikasi bekerja dengan baik dapat diterima dengan benar dan keluaran yang dihasilkan tepat, serta integrasi data berjalan dengan baik. Data *input* tersebut kemudian diproses untuk melihat fungsionalnya.

Pada tahapan *input* data yang diproses akan menghasilkan *output* berupa informasi yang sesuai dengan fungsionalnya, maka aplikasi tersebut sudah sesuai dengan perancangan. Apabila pada proses *output* tidak sesuai maka harus dilakukan perbaikan.

Tampilan *Create* data menu, Dalam Data Menu Admin / Super admin bisa menambahkan beberapa menu yang akan ditampilkan di sidebar. Dengan cara klik tombol sampai tampil form input data menu dan mengisi semua form inputan yang telah disediakan kemudian silahkan simpan dengan cara menekan tombol simpan. Untuk tahapan Rancangan Aplikasi bisa dilihat pada gambar dibawah ini.

| <b>E-LOSBOOK</b>                        | i.                        |                                                                                      | <b>Arroll</b> Ologout           |
|-----------------------------------------|---------------------------|--------------------------------------------------------------------------------------|---------------------------------|
| ADMINISTRATOR                           | Beranda                   |                                                                                      | <b>Deranda / Duat Menu Form</b> |
| <b>W</b> Beranda                        | <b>Buat Menu Form</b>     |                                                                                      |                                 |
| <b>C</b> Managemen Menu<br>$\downarrow$ | Menu ID                   |                                                                                      |                                 |
| O Bust Menu                             | ID Selanjutnya 6          |                                                                                      |                                 |
| Pengaturan                              | $\epsilon$<br>Menu        |                                                                                      |                                 |
| <b>D</b> Jurusan                        | $\epsilon$<br>Menu        |                                                                                      |                                 |
| $\square$ Dosen                         | $\epsilon$<br><b>Scom</b> |                                                                                      |                                 |
| <b>D</b> Hahasiswa                      | $\epsilon$<br>loon        |                                                                                      |                                 |
|                                         | <b>Bompan</b> Ditembal    |                                                                                      |                                 |
|                                         |                           |                                                                                      |                                 |
|                                         |                           | Consolated (C-1031 Holseedby Gilladeal - All clobe received 30-dry Garver 19-10-3031 | Marchael 3.0                    |

**Gambar 6.** *Create* data Menu

Fitur Pengaturan yang tampil dalam sidebar merupakan tambahan data dari pembuatan CRUD di Buat Menu, pengguna atau user dapat membuat CRUD data seperti halnya dalam Buat Menu.

Halaman *User* Pengguna atau user yang diberikan akses *role* admin dapat membuat akses atau *role* ke beberapa pengguna dengan cara klik tombol user akses sampai menampilkan tabel atau *listview* data role akses pengguna, pengguna atau user dapat mengelola akses user yang akan diberikan kepada setiap atau beberapa user.

Pengguna dapat mereset *password* dengan cara klik tombol Reset *Password* sampai tampil notif password user berhasil di reset. Kemudian pengguna dapat menghapus user dengan cara menekan tombol hapus untuk menghapus satu persatu user tersebut. Untuk tahapan Rancangan Aplikasi bisa dilihat pada gambar 6.

*CESS (Journal of Computer Engineering, System and Science) 8(1) January 2023 47-59 p-ISSN: 2502-7131 e-ISSN: 2502-714x*

| E-LOGBOOK                             |                                          | $\equiv$           |                                     |                    |                     |                               |                               |                                 |                                                   | <b><i><u>O</u></i></b> Logout<br>$2$ Profil                          |
|---------------------------------------|------------------------------------------|--------------------|-------------------------------------|--------------------|---------------------|-------------------------------|-------------------------------|---------------------------------|---------------------------------------------------|----------------------------------------------------------------------|
| ADMINISTRATOR                         |                                          | Beranda            |                                     |                    |                     |                               |                               |                                 |                                                   | Beranda / Daftar User                                                |
| Beranda                               |                                          | <b>Daftar User</b> |                                     |                    |                     |                               |                               |                                 |                                                   |                                                                      |
| Manajemen Menu                        | $\left\langle \right\rangle$             |                    | Tampilkan 10 $\phi$ entri           |                    |                     |                               |                               |                                 | Cari:                                             |                                                                      |
| $\Box$ Pengaturan<br>$O$ User         | $\checkmark$                             | No +               | Image                               | <b>Username</b>    | NIM /<br><b>NID</b> | Email                         | <b>Tanggal</b><br><b>Buat</b> | <b>Tanggal</b><br><b>Update</b> | <b>Status User</b><br>$\mathcal{A}^{\mathcal{A}}$ |                                                                      |
| <b>Jurusan</b>                        | $\epsilon$                               |                    |                                     |                    |                     |                               |                               |                                 |                                                   |                                                                      |
| <b>Q</b> Dosen<br>$\square$ Mahasiswa | $\hat{\textbf{C}}$<br>$\hat{\textbf{C}}$ |                    |                                     | Anggi              | 1122334455          | anggi_6495@gmail.com          | 04-10-2021<br>10:43:46        | $04 - 10 - 2021$<br>10:46:56    | <b>User Active<sup>1</sup></b>                    | $\begin{bmatrix} \mathbf{a} & \mathbf{z} & \mathbf{r} \end{bmatrix}$ |
|                                       |                                          | $\overline{2}$     |                                     | Mahasiswa<br>Anggi | 333456              | mahasiswaanggi_1476@gmail.com | 04-10-2021<br>10:44:30        | $04 - 10 - 2021$<br>10:44:30    | User Active <sup>1</sup>                          | 4 2 7                                                                |
|                                       |                                          | $\overline{3}$     |                                     | Anggi Dosen<br>Dua | 666333555           | anggidosendua_7246@gmail.com  | 04-10-2021<br>10:56:14        | $04 - 10 - 2021$<br>10:56:14    | User Active <sup>1</sup>                          |                                                                      |
|                                       |                                          | $\leftarrow$       | Menampilkan 1 sampai 3 dari 3 entri |                    |                     |                               |                               |                                 |                                                   | Sebelumnya<br>Selanjutnya<br>$\rightarrow$                           |

**Gambar 7.** Halaman *User*

Tampilan Daftar Mata kuliah. Pengguna atau user yang diberikan akses atau role oleh user admin dapat mengelola CRUD Daftar Mata Kuliah. Dengan Cara klik tombol tambah di halaman Read Data atau *listview* data Daftar Mata Kuliah, edit data dengan cara klik tombol Edit dan klik tombol Hapus untuk menghapus data. Untuk tahapan Rancangan Aplikasi bisa dilihat pada gambar 7.

| $+$ Tambah              | Tampilkan 10 + entri        |                 | Cari:              |                           |
|-------------------------|-----------------------------|-----------------|--------------------|---------------------------|
| $No +$                  | <b>Kode kelas</b><br>$\sim$ | Kelas<br>$\sim$ | Jurusan<br>$+$     |                           |
| 1                       | A-001                       | Kelas A         | Sistem Informasi   | $\mathbb{R}$ $\mathbb{R}$ |
| $\overline{2}$          | B-001                       | Kelas B         | Sistem Informasi   | ∝∣∎                       |
| $\overline{\mathbf{3}}$ | $C-001$                     | Kelas C         | Sistem Informasi   | ■■                        |
| $\boldsymbol{A}$        | $D-001$                     | Kelas D         | Sistem Informasi   | ■■■                       |
| $\sqrt{5}$              | A-002                       | Kelas A         | Teknik Informatika | $\mathbb{R}$              |

**Gambar 8.** Daftar Kelas

Merupakan tampilan Daftar Kelas. Pengguna atau user yang diberikan akses atau role oleh user admin dapat mengelola CRUD Daftar Kelas. Dengan Cara klik tombol tambah di halaman Read Data atau list view data Daftar Kelas Edit data dengan cara klik tombol Edit dan klik tombol Hapus untuk menghapus data.

| $+$ Tambah<br>Tampilkan 10 | $e$ entri                      |                                |                       |                                                           |                         |       |                                | Cari:                    |               |
|----------------------------|--------------------------------|--------------------------------|-----------------------|-----------------------------------------------------------|-------------------------|-------|--------------------------------|--------------------------|---------------|
| $No +$                     | <b>Profil</b><br>$\rightarrow$ | <b>Nomor</b><br>Induk<br>Dosen | <b>Nama</b>           | <b>Tempat</b><br><b>Tanggal</b><br>Lahir<br>$\rightarrow$ | <b>Jenis</b><br>Kelamin | Agama | <b>Alamat</b><br>$\rightarrow$ | <b>No. Telp</b><br>$44$  | $\rightarrow$ |
| $\overline{1}$             |                                | 1122334455                     | Anggi                 | Ciamis,<br>$04 - 10 - 2021$                               | laki-laki               | Islam | Tasikmalaya                    | $\Omega$<br>081394333156 | 図目            |
| $\boldsymbol{2}$           |                                | 666333555                      | Anggi<br>Dosen<br>Dua | Ciamis,<br>$04 - 10 - 2021$                               | laki-laki               | Islam | Bandung                        | $\odot$<br>08139346335   | ø i           |

**Gambar 9.** Data Dosen

Merupakan Halaman daftar dosen. Pengguna atau user yang diberikan akses atau *role* oleh *user* admin dapat mengelola CRUD Daftar Mata Kuliah. Dengan Cara klik tombol tambah di halaman Read Data atau *list view* data Daftar Dosen, *edit* data dengan cara klik tombol *Edit* dan klik tombol Hapus untuk menghapus data.

| Daftar Mata Kuliah<br>$+$ Tambah |                                     |                            |                                                     |
|----------------------------------|-------------------------------------|----------------------------|-----------------------------------------------------|
| Tampilkan 10                     | entri<br>÷                          |                            | Cari:                                               |
| No +                             | <b>Kode Mata Kuliah</b><br>44       | <b>Mata Kuliah</b>         | $+1$                                                |
| $\mathbf{1}$                     | BD-001                              | Basis Data Dasar           | 図目                                                  |
| $\,2$                            | PA-001                              | Perancangan Aplikasi Dasar | B<br>î                                              |
| $\langle$                        | Menampilkan 1 sampai 2 dari 2 entri |                            | Selanjutnya<br>Sebelumnya<br>$\blacksquare$<br>$\,$ |

**Gambar 10.** Pengujian Daftar Mata Kuliah

Halaman daftar dosen. Pengguna atau user yang diberikan akses atau role oleh user admin dapat mengelola CRUD Daftar Mata Kuliah. Dengan Cara klik tombol tambah di halaman *Read* Data atau *list view* data Daftar Dosen, edit data dengan cara klik tombol Edit dan klik tombol Hapus untuk menghapus data. Untuk tahapan Rancangan Aplikasi bisa dilihat pada gambar 10.

| Daftar Mahasiswa<br>$+$ Tambah |                                     |                                                  |                       |                                                 |       |                          |         |                           |                                                              |
|--------------------------------|-------------------------------------|--------------------------------------------------|-----------------------|-------------------------------------------------|-------|--------------------------|---------|---------------------------|--------------------------------------------------------------|
| Tampilkan 10                   | entri<br>$\div$                     |                                                  |                       |                                                 |       |                          |         | Cari:                     |                                                              |
| No +                           | <b>Profil</b><br>$A\Phi$            | <b>Nomor Induk</b><br><b>Mahasiswa</b><br>$\sim$ | Nama<br>$\rightarrow$ | <b>Tempat Tanggal</b><br>Lahir<br>$\ddot{\sim}$ | Agama | Jurusan<br>$\rightarrow$ | Kelas   | No. Telp<br>$\rightarrow$ |                                                              |
| $\mathbf{1}$                   |                                     | 333456                                           | Mahasiswa<br>Anggi    | Ciamis, 04-10-2021                              | Islam | Sistem<br>Informasi      | Kelas A | $\Omega$<br>081333456789  | ŵ<br>$\bullet$<br><b>Z</b>                                   |
| $\langle$                      | Menampilkan 1 sampai 1 dari 1 entri |                                                  |                       |                                                 |       |                          |         |                           | Selanjutnya<br>Sebelumnya<br>$\overline{1}$<br>$\rightarrow$ |

**Gambar 11.** Pengujian Daftar Mahasiswa

Halaman Aktivitas Harian terdapat CRUD Aktivitas Mahasiswa di mana mahasiswa dapat membuat Nama Kegiatan yang akan dilaksanakan dan menambahkan Rincian Kegiatan, dan mahasiswa dapat melihat output setelah mengisi form rincian kegiatan. Dengan cara klik tombol Tambah untuk membuat judul kegiatan, edit data. Untuk tahapan Rancangan Aplikasi bisa dilihat pada gambar 11.

|              | Tampilkan 10<br>entri<br>÷<br>Cari:                                                                 |        |                     |   |                     |        |                         |              |                |
|--------------|----------------------------------------------------------------------------------------------------|--------|---------------------|---|---------------------|--------|-------------------------|--------------|----------------|
| No +         | Dosen / Jurusan / Kelas / Mata Kuliah                                                               | $\sim$ | Jadwal Pelaksanaan  | 村 | Absen Kehadiran     | $\sim$ | <b>Status Kehadiran</b> | $\mathbb{N}$ |                |
| $\mathbf{1}$ | Anggi Dosen Dua<br>Jurusan : Teknik Informatika<br>Kelas: Kelas A<br>Mata Kuliah : Basis Data Dasar |        | 2021-10-29 13:18:43 |   | 2021-10-28 13:24:23 |        | (Tepat Waktu)           |              | Cek Bahan Ajar |

**Gambar 12.** Pengujian bahan ajar

Tampilan halaman Daftar Bahan Ajar. Pengguna atau user yang diberikan akses atau role oleh user admin dapat mengelola CRUD Daftar Mata Kuliah.

| $+$ Tambah     | Aktifitas Harian Mahasiswa          |                      |                                    |                           |
|----------------|-------------------------------------|----------------------|------------------------------------|---------------------------|
| Tampilkan 10   | entri<br>÷                          |                      | Cari:                              |                           |
| No +           | Kode<br>$\rightarrow$               | <b>Nama Kegiatan</b> | <b>Tempat Penelitian</b><br>$\sim$ |                           |
|                | 1634618949                          | Skripsi              | Universitas Siliwangi              | ₿<br>Ξ                    |
| $\overline{2}$ | 1634636172                          | Praktikum            | Universitas Galuh Ciamis           | ₿<br>☞<br>Ξ               |
| $\langle$      | Menampilkan 1 sampai 2 dari 2 entri |                      |                                    | Sebelumnya<br>Selanjutnya |

**Gambar 13.** Tampilan *Virtual Assistant* pada Sistem Informasi Praktikum Mahasiswa

Aplikasi memberikan informasi dalam bentuk informasi aktifitas praktikum yang telah dilakukan. Dalam hal ini aplikasi sebagai *Virtual Assistant* karena membantu mahasiswa untuk menyelesaikan setiap tahapan praktikum sebelum mahasiswa tersebut lulus kuliah. *Virtual Assistant* ini juga membantu dosen dan asisten dosen perkembangan kreatifitas mahasiswa pada matakuliah praktikum.

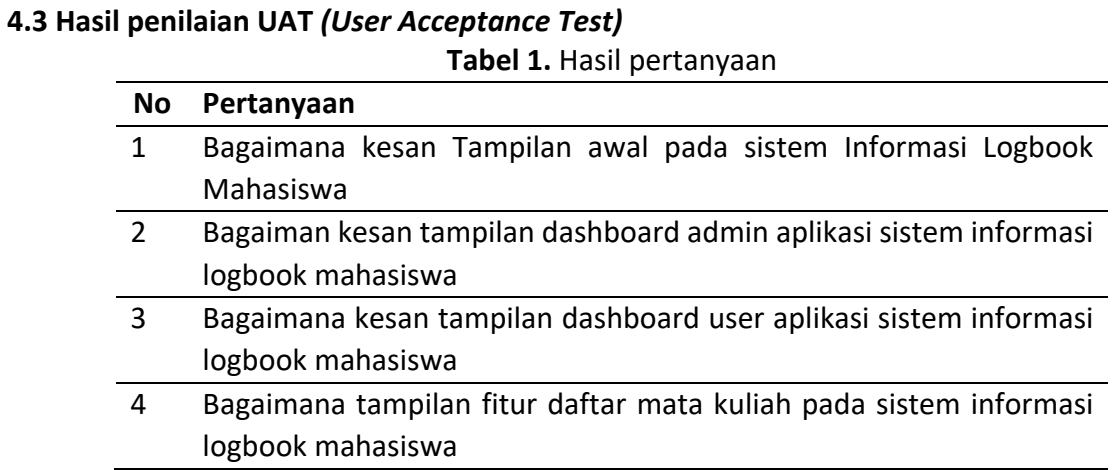

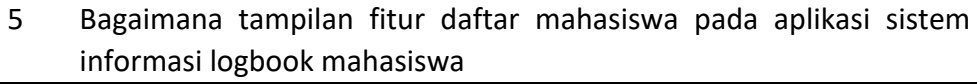

- 6 Bagaimana tampilan bahan ajar pada aplikasi sistem informasi logbook mahasiswa
- 7 Bagaimana tampilan print out hasil aktivitas mahasiswa pada aplikasi sistem informasi logbook mahasiswa

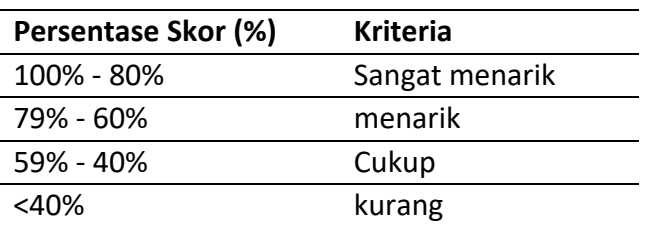

#### **Tabel 2.** Kriteria Penilaian

#### **Table 3. Skor Pertanyaan P1**

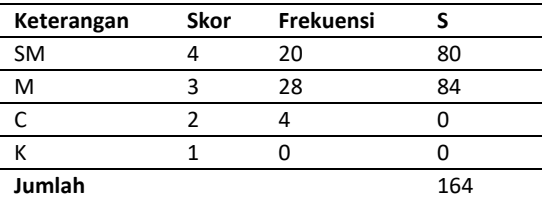

#### **Tabel 4. Skor Pertanyaan P2 Keterangan Skor Frekuensi S** SM 4 19 76 M 3 30 90 C 2 3 6 K 1 0 0 **Jumlah** 172

#### **Tabel 5. Skor Pertanyaan P3**

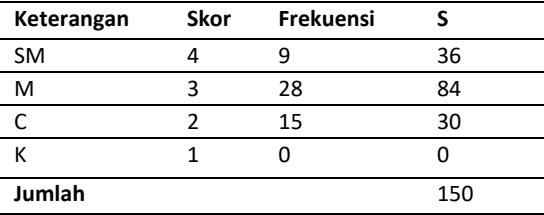

#### **Keterangan Skor Frekuensi S** SM 4 9 36 M 3 29 87 C 2 14 28 K 1 0 0

**Jumlah** 151

#### **Tabel 7. Skor Pertanyaan P5**

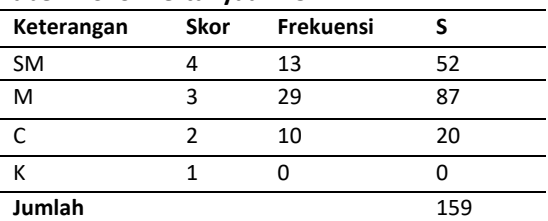

#### **Tabel 9. Skor Pertanyaan P7**

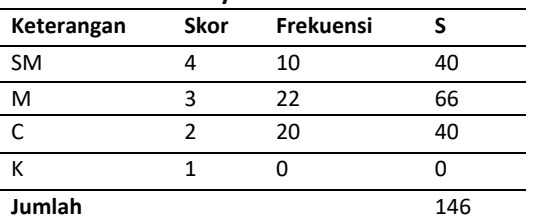

## **Tabel 8. Skor Pertanyaan P6**

**Tabel 6. Skor Pertanyaan P4**

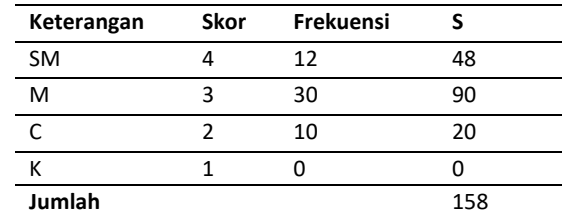

## Dari jumlah pertanyaan yang ada maka dapat dihitung sebagai berikut:

## **Σhasil persentase = 75,68%**

Dari hasil perhitungan diatas dapat dilihat bahwa respon dari tiap mahasiswa terhadap aplikasi yang digunakan sebesar 75,68% yang dapat disimpulkan dalam kategori **Menarik.**

## **5. KESIMPULAN**

Penerapan *Virtual Assistant* pada Sistem Informasi Logbook Mahasiswa Berbasis Website merupakan aplikasi yang membantu mahasiswa melakukan metode pembelajaran praktikum. Dalam tahapan pengembangan system penggunaan metode *Extreme Programming* dapat mempersingkat pekerjaan dalam setiap tahapan prosesnya. Karena metode tersebut dapat mensinkronisasi perencanaan, design pengkodean dan tes dapat berjalan sesuai yang diharapkan.

Hasil dari pengujian *black box testing* menunjukan bahwa sistem informasi logbook mahasiswa dapat diterapkan pada proses pembelajaran secara online untuk kegiatan praktikum dan semua fitur berjalan normal sesuai dengan hasil pengujian. Perancangan sistem yang telah dibuat memberikan kemudahan dalam pencarian dan penyimpanan data. Dari hasil pengolahan kuesioner dapat melihat respon terhadap aplikasi Sistem Informasi Logbook sebesar 75,68% dapat disimpulkan dalam kategori Menarik.

Saran kedepan aplikasi dapat diterapkan untuk berbagai Prodi sehingga proses pembelajaran dapat terintegrasi keseluruhan untuk pengembangan kebutuhan laboratorium dimasa yang akan datang.

## **UCAPAN TERIMA KASIH**

Penulis ucapkan terima kasih kepada Universitas Siliwangi dan penelitian hibah internal dukungan keuangan dalam proses penelitian ini.

## **REFERENSI**

- [1] Alfina, O. (2019). Sistem Informasi Mobile Assistant Mahasiswa Jurusan Sistem Informasi Fakultas Komputer Universitas Potensi Utama Berbasis Android. JITEKH, 7(01). https://doi.org/10.35447/jitekh.v7i01.3
- [2] Amelia, L. (2019). Pengantar Sistem Informasi Geografik. Pengantar Sistem Informasi, 2(March).
- [3] Abdullah, D., Jayaraman, K., & Kamal, S. B. M. (2016). A Conceptual Model of Interactive Hotel Website: The Role of Perceived Website Interactivity and Customer Perceived Value Toward Website Revisit Intention. Procedia Economics and Finance, 37. https://doi.org/10.1016/s2212-5671(16)30109-5
- [4] Muhyidin, M. A., Sulhan, M. A., & Sevtiana, A. (2020). Perancangan Ui/Ux Aplikasi My Cic Layanan Informasi Akademik Mahasiswa Menggunakan Aplikasi FIGMA. Jurnal Digit, 10(2). https://doi.org/10.51920/jd.v10i2.171
- [5] Doni, R., & Rahman, M. (2020). Sistem Monitoring Tanaman Hidroponik Berbasis IOT (Internet of Thing) Menggunakan Nodemcu ESP8266. J-SAKTI (Jurnal Sains Komputer Dan Informatika), 4(2).
- [6] Carolina, I., Pardede, A. M. H., & Supriyatna, A. (2019). Penerapan Metode Extreme Programming Dalam Perancangan Aplikasi Perhitungan Kuota SKS Mengajar Dosen. 3(1), 106–113. https://doi.org/10.31227/osf.io/se6f9
- [7] Rendi Juliarto. (2021). Apa itu UML? Beserta Pengertian dan Contohnya. Dicoding.Com.
- [8] Andry, J. F., & Wijaya, A. (2020). Perancangan Aplikasi E-Logbook. Ultima InfoSys: Jurnal Ilmu Sistem Informasi, 11(1). https://doi.org/10.31937/si.v9i1.1576
- [9] Hidayat, T., & Muttaqin, M. (2018). Pengujian Sistem Informasi Pendaftaran dan Pembayaran Wisuda Online menggunakan Black Box Testing dengan Metode Equivalence Partitioning dan Boundary Value Analysis. Jurnal Teknik Informatika UNIS JUTIS, 6(1).
- [10] Suliyanti, W. N. (2019). Studi Literatur Basis Data SQL dan NoSQL. KILAT, 8(1). https://doi.org/10.33322/kilat.v8i1.460
- [11] Sutiah, S., & Supriyono, S. (2021). Software testing on e-learning Madrasah using Blackbox testing. IOP Conference Series: Materials Science and Engineering, 1073(1). https://doi.org/10.1088/1757-899x/1073/1/012065.